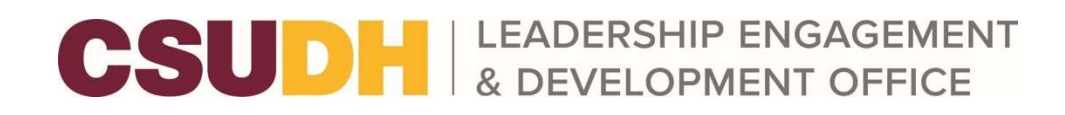

## How to Register a New Organization on Torolink

Step 1: Log onto Coyote Connection with your CSUSB Credentials

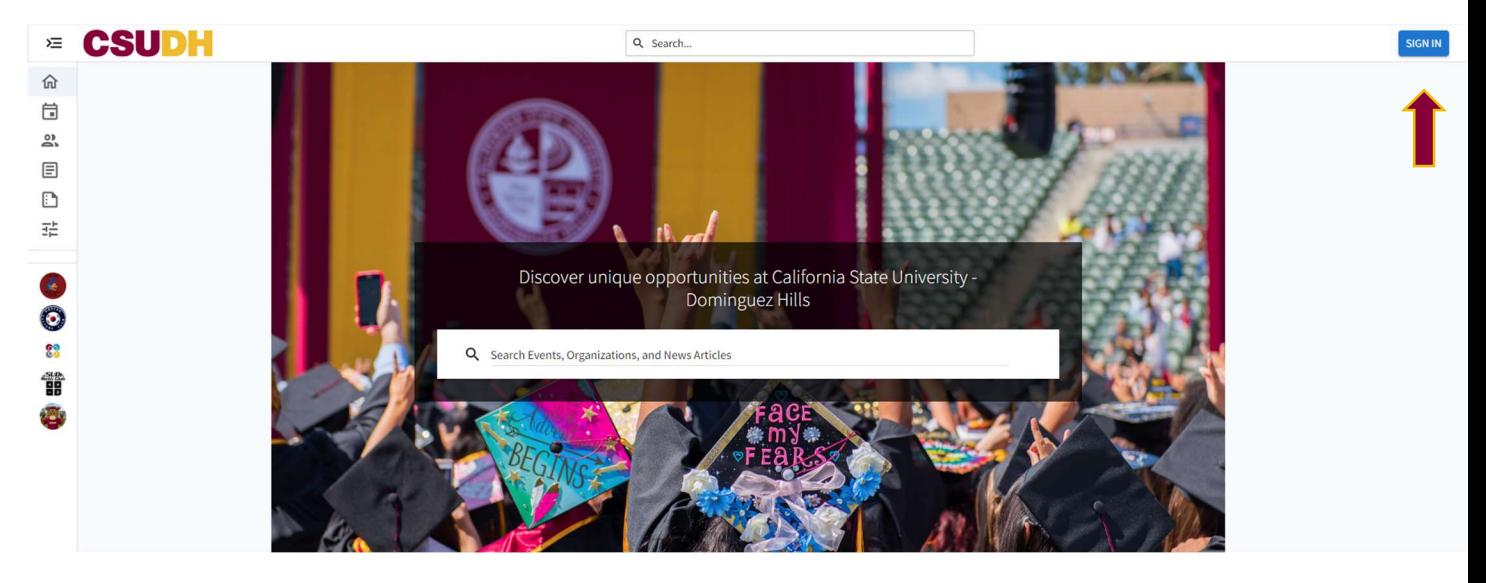

Step 2: Click on the Organization Tab

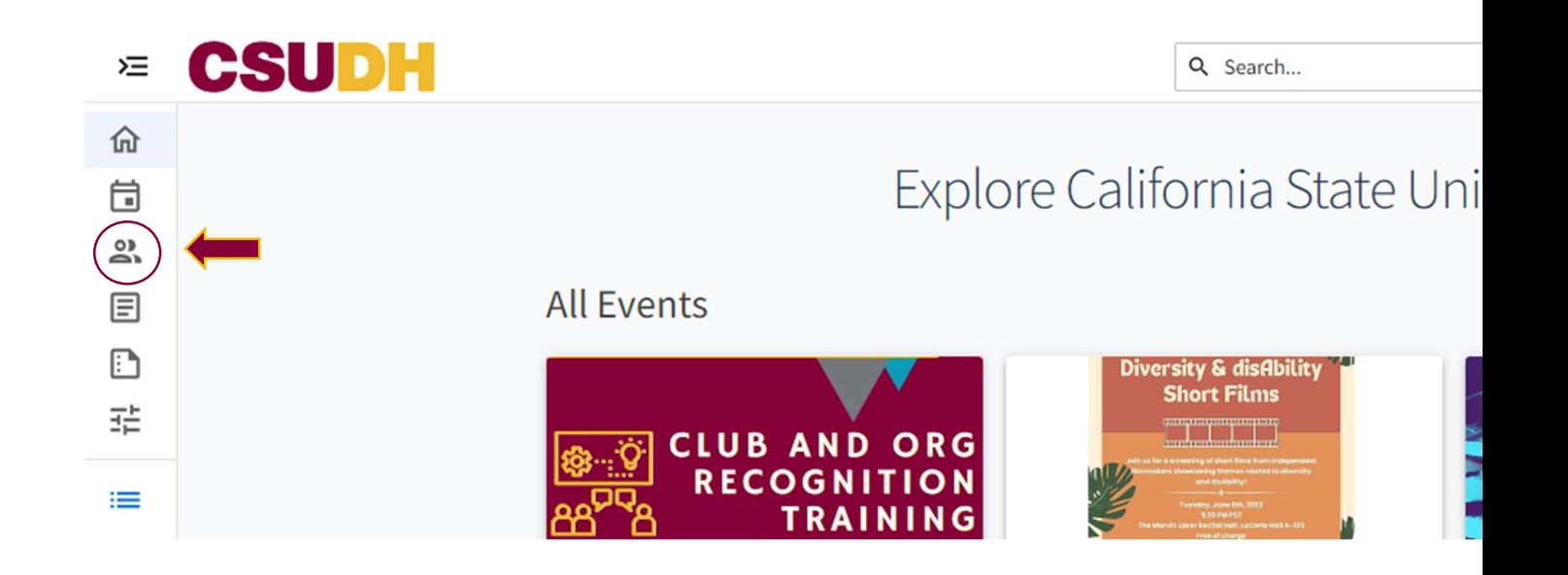

Step 3: Click on "Register an Organization"

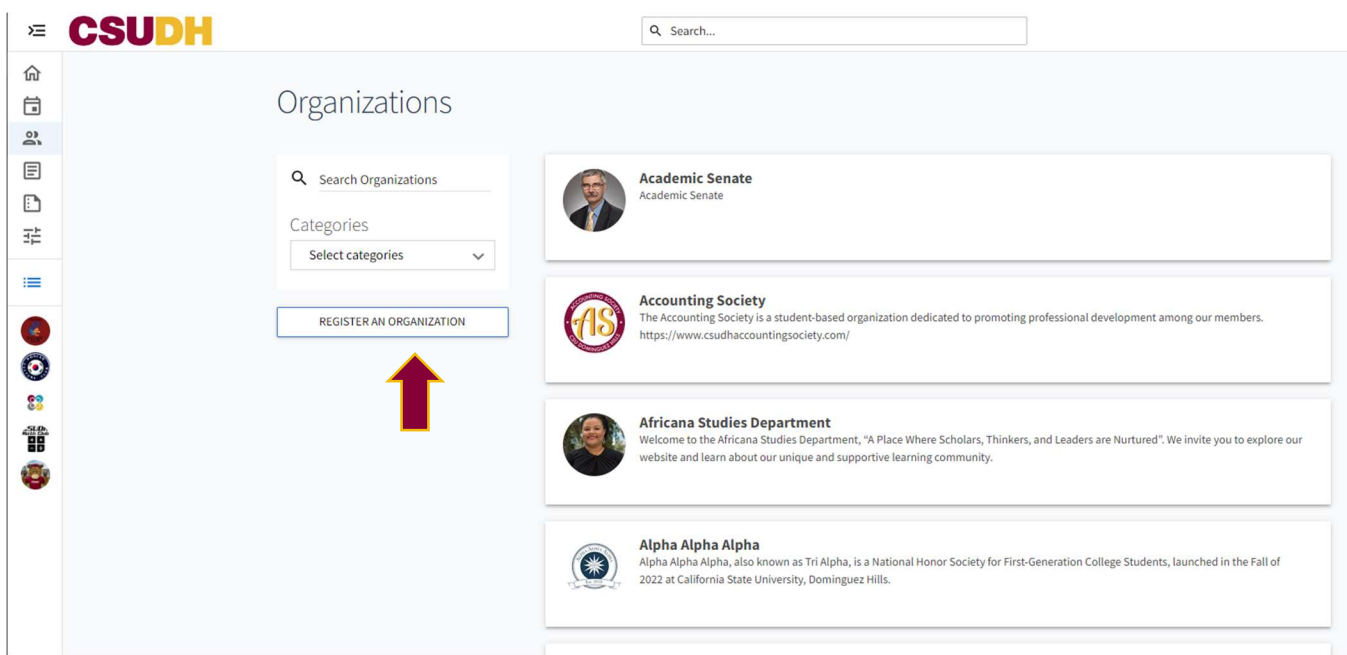

Step 4: Click "Register a New Organization" and complete the following form.

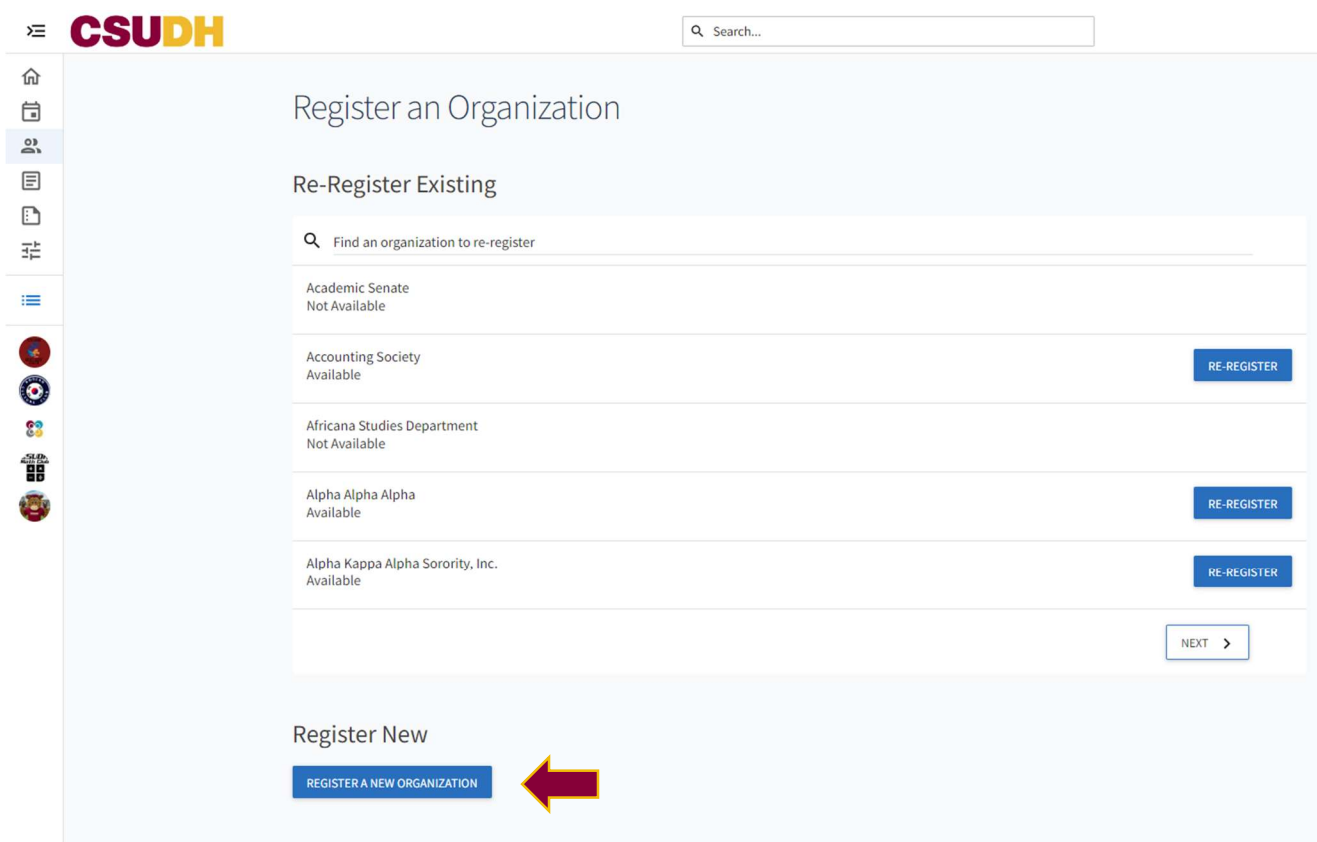

Step #5: The Office Leadership Engagement and Development receives your registration and approves your page to be created. Please allow three to four business days for approval.